# **BMW Replaces\_Injectors\_And\_Adjust\_Injection\_Rate 740Li\_2011**

#### **Function description:**

BMW 740Li replaced the fuel injectors of cylinder 1 and cylinder 2, and adjust the fuel injection rate after replacement.

#### **Steps**:

1. replaced injector.

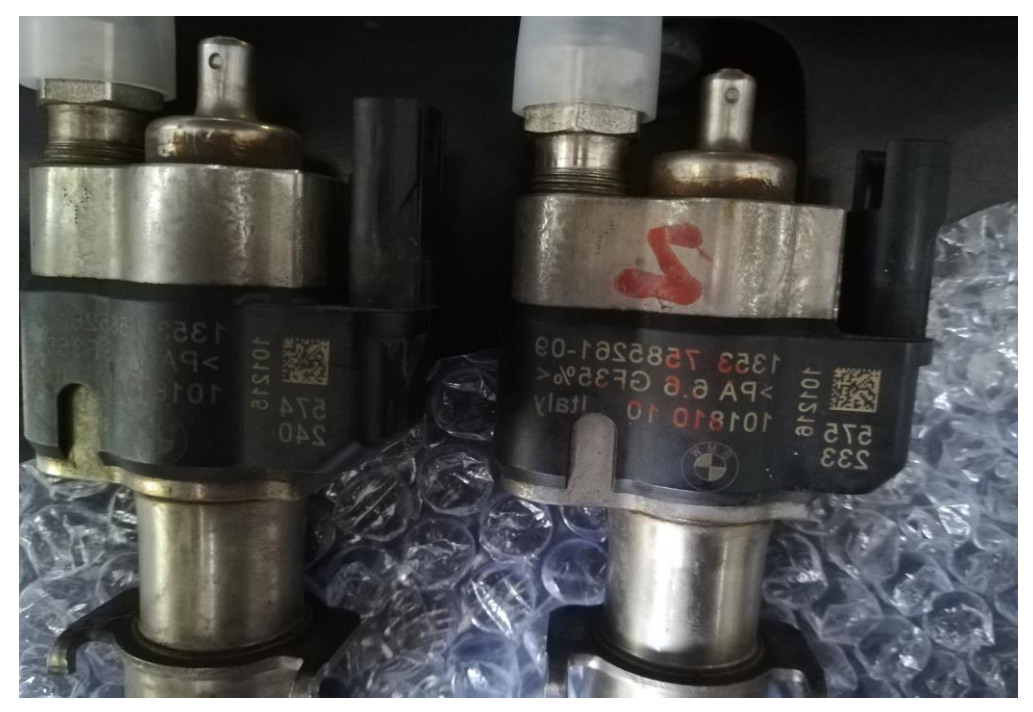

2. install injector 1;

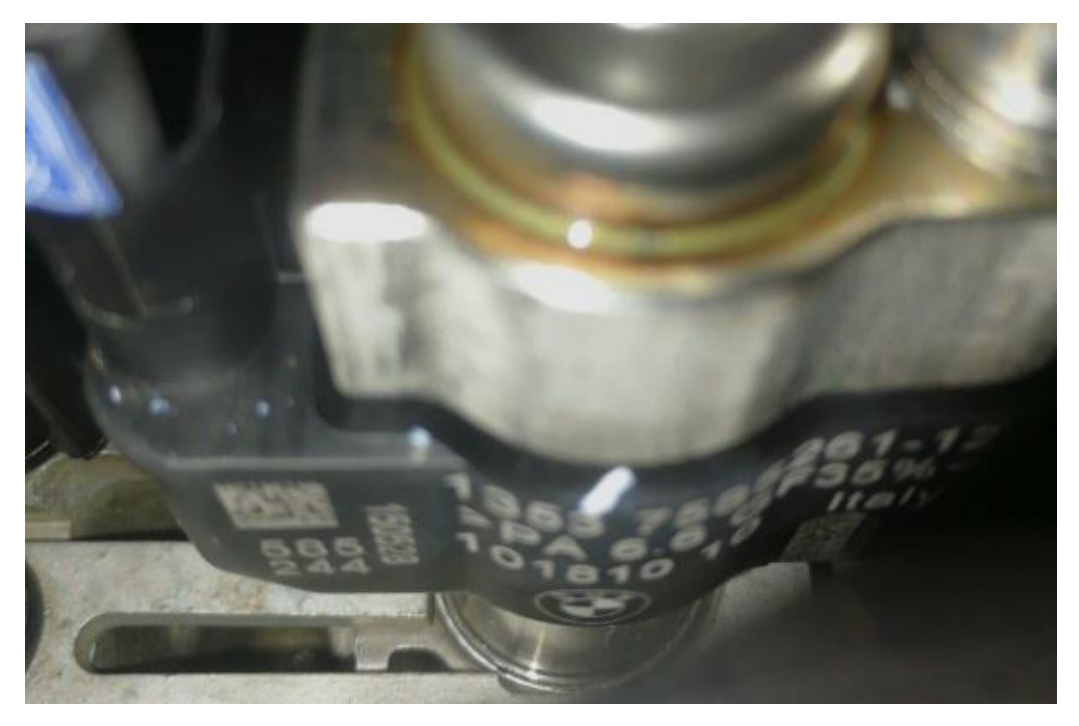

3. install injector 2;

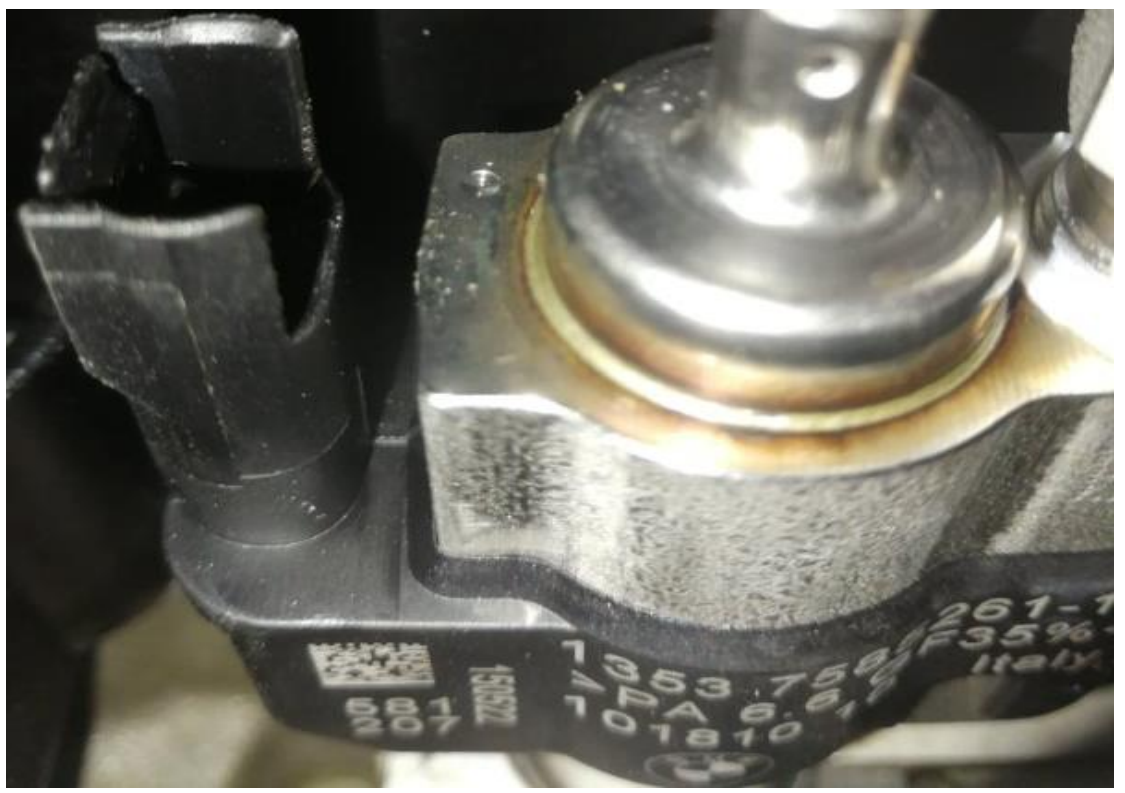

4. Click "ECM (Engine Control Module-DME/DDE)" enter the system;

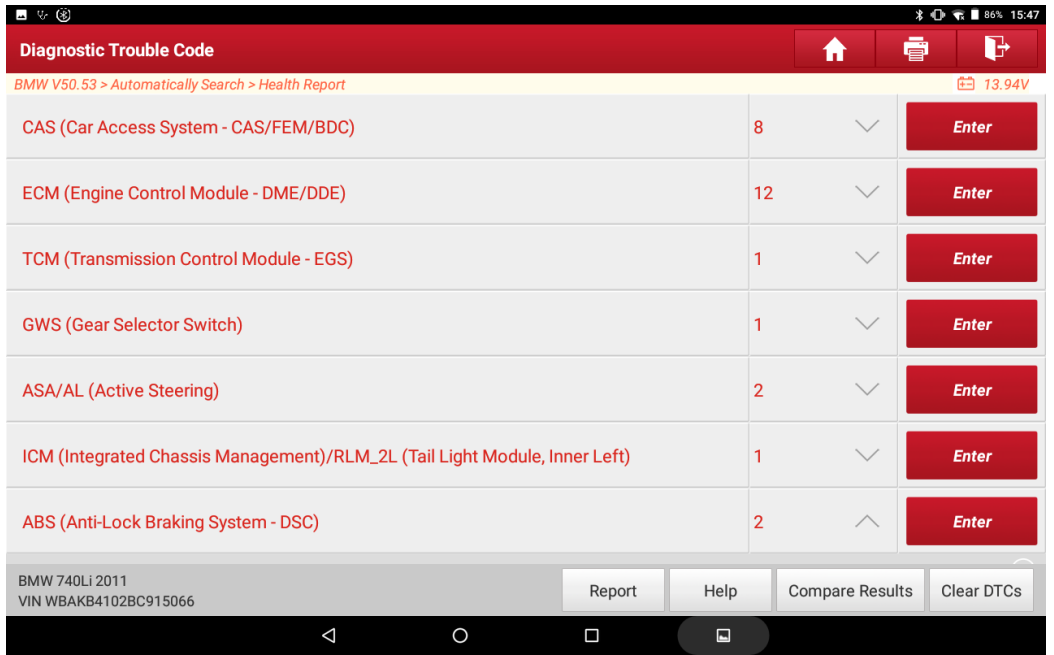

# 5. Select "Special Function".

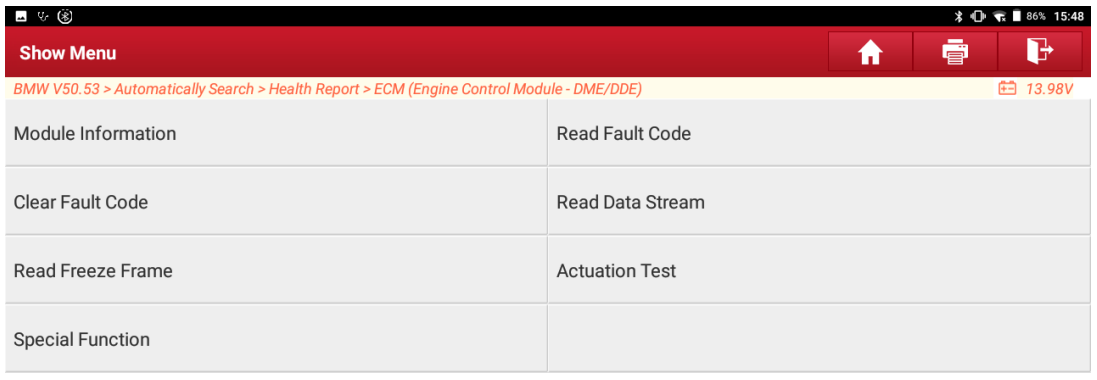

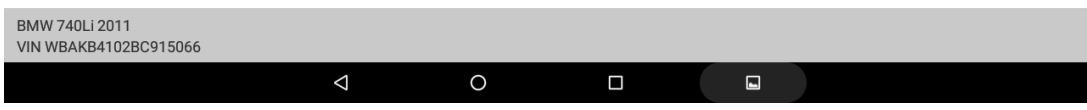

6. Select "Injection rate adjustment";

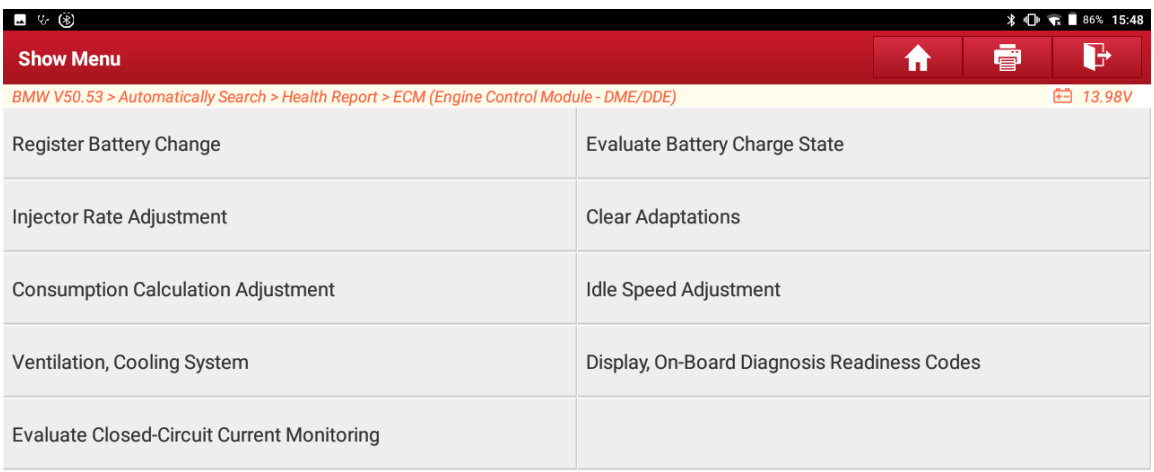

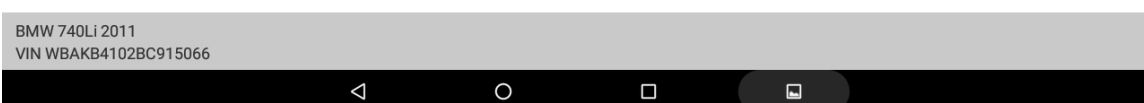

# 7. Click "[2] perform injector quantity compensation";

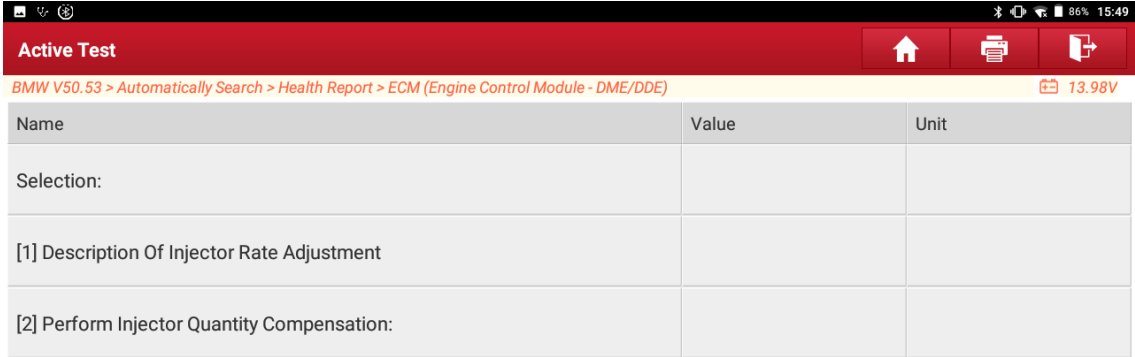

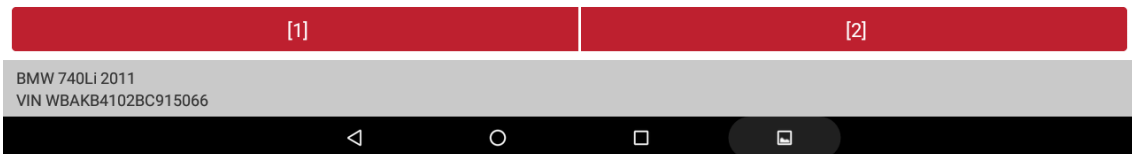

8. Read the prompt information and click "OK";

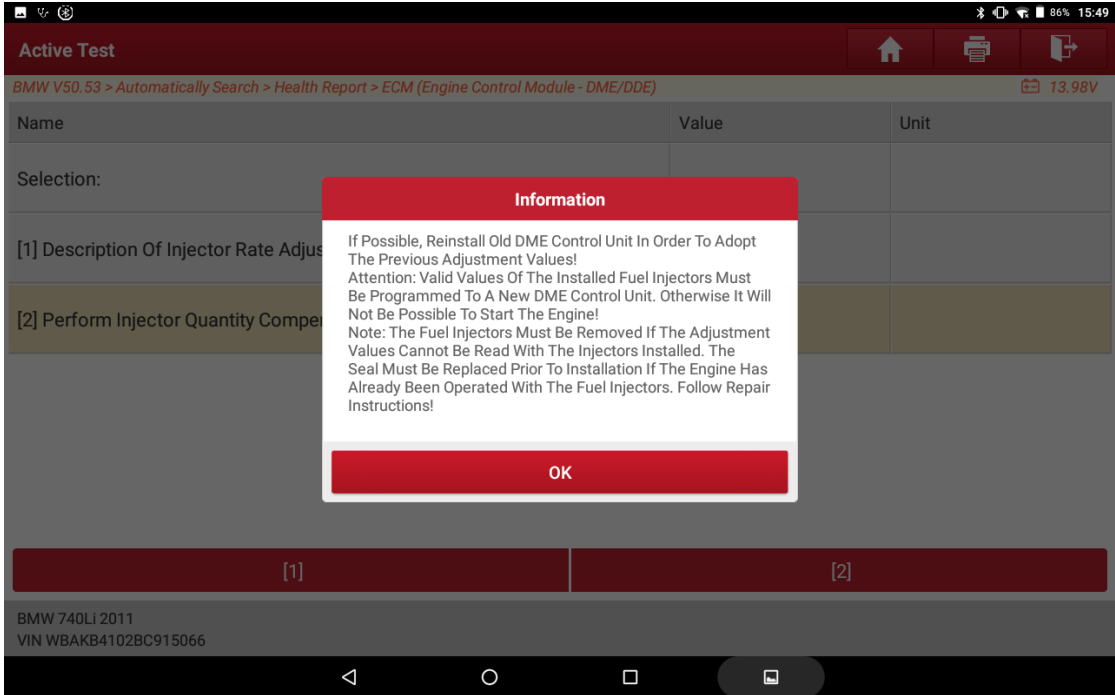

### 9. The currently cylinders value;

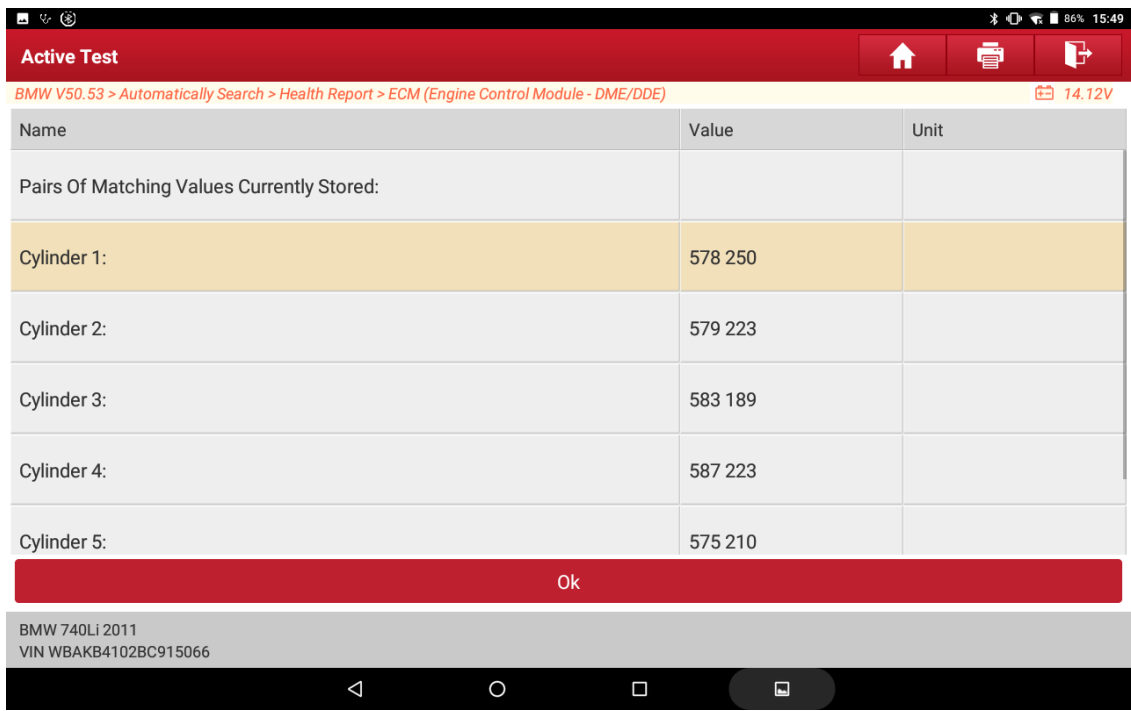

10. Click "[1]" to input the new calibration value of cylinder 1;

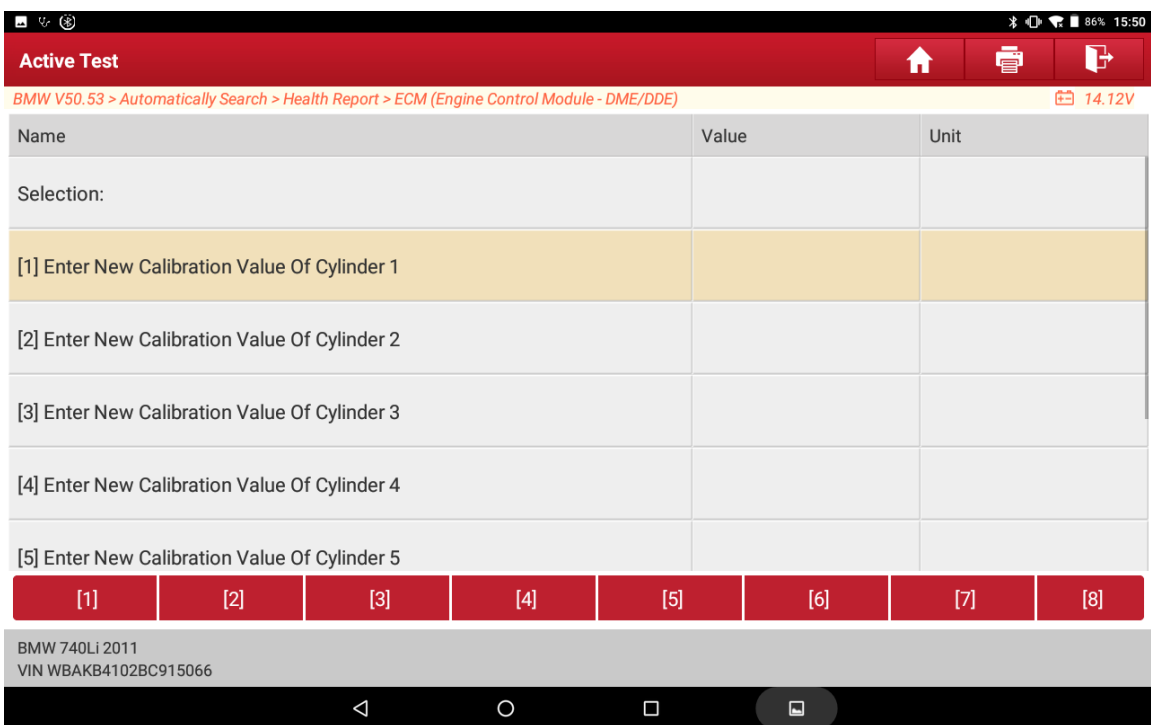

### 11. Input the new value;

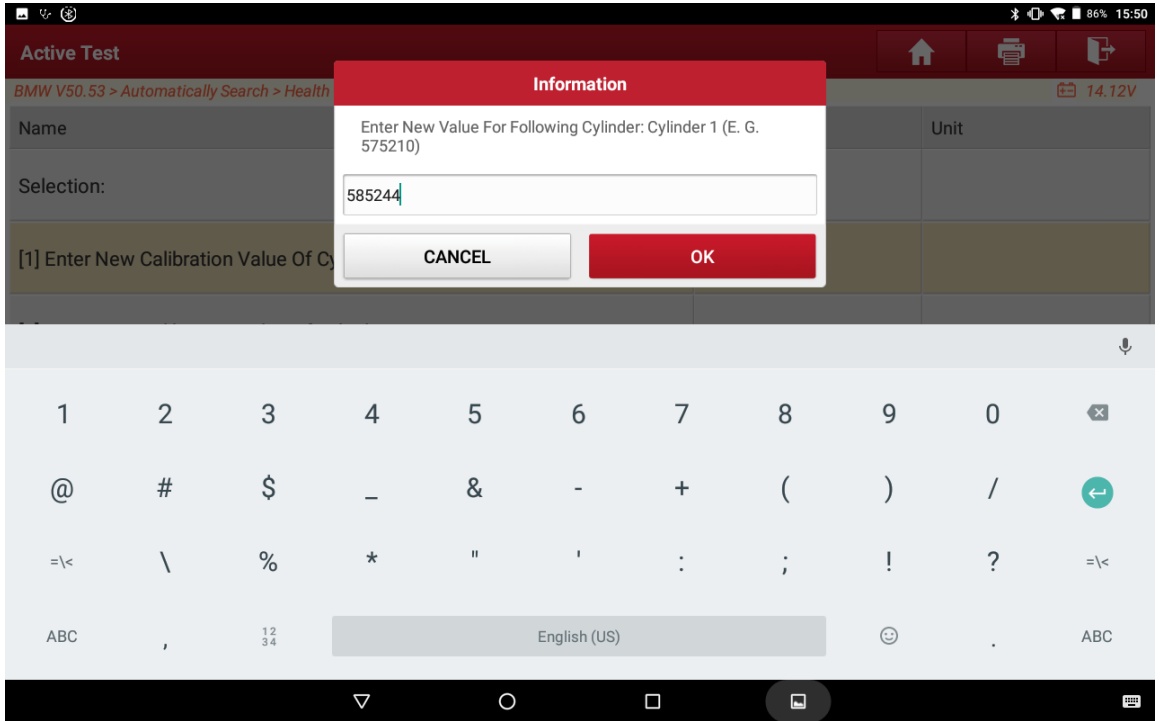

# 12. Click "[2]" to input the new calibration value of cylinder 2;

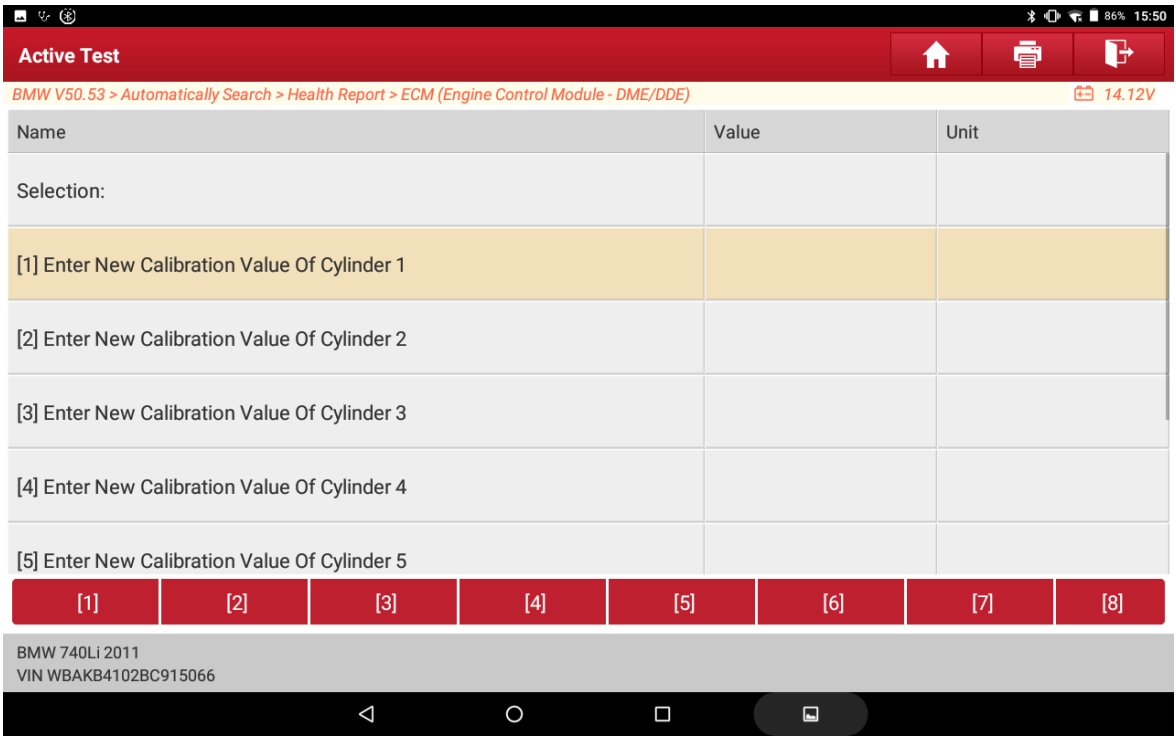

# 13. Input the new value;

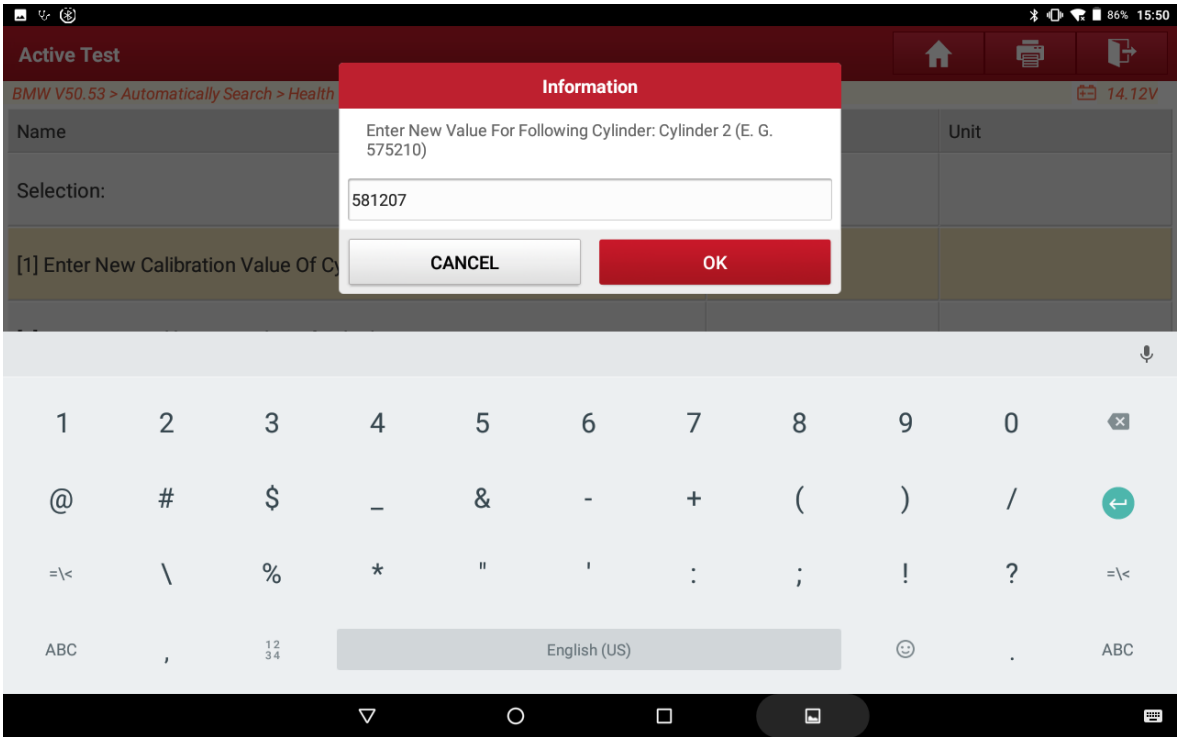

14. Click "[7]" to save the calibration value;

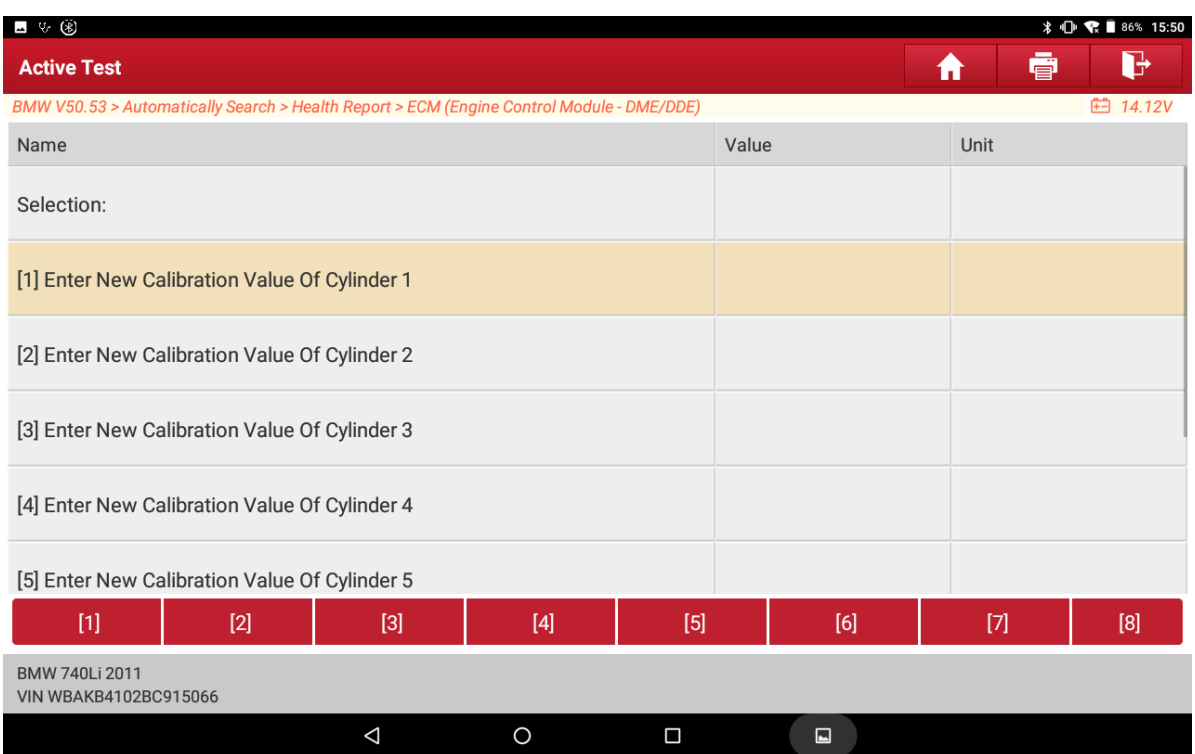

# 15. Click "Yes" to save the Cylinder value;

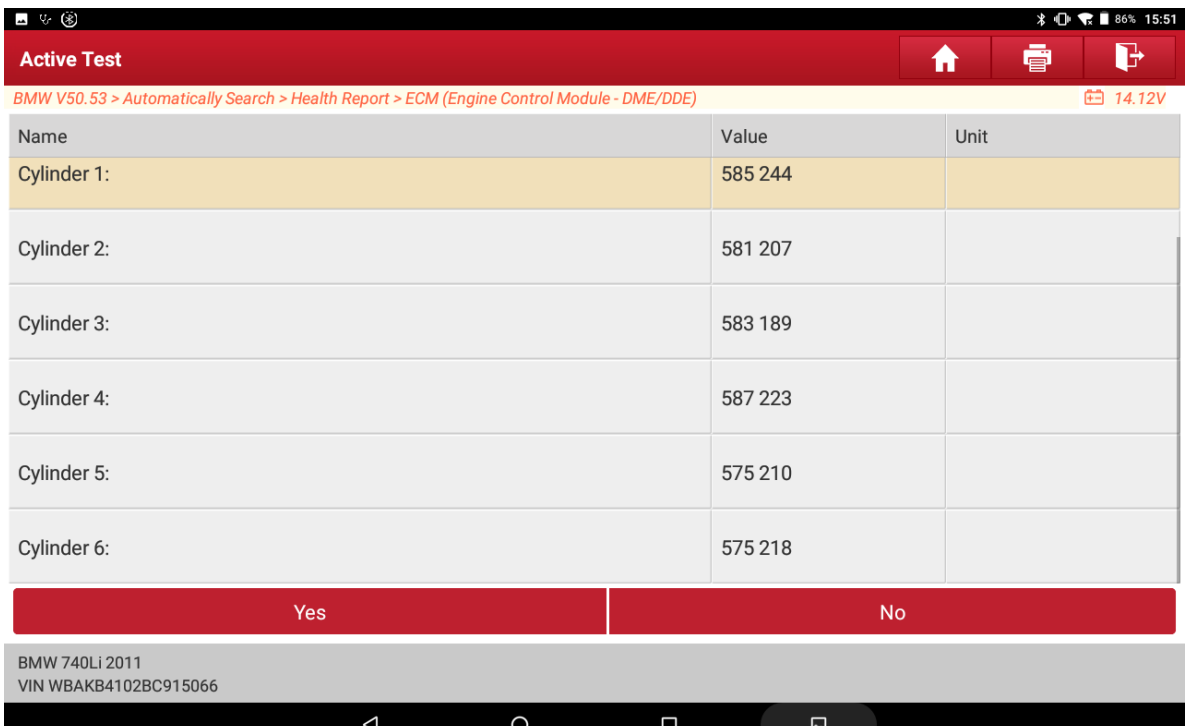

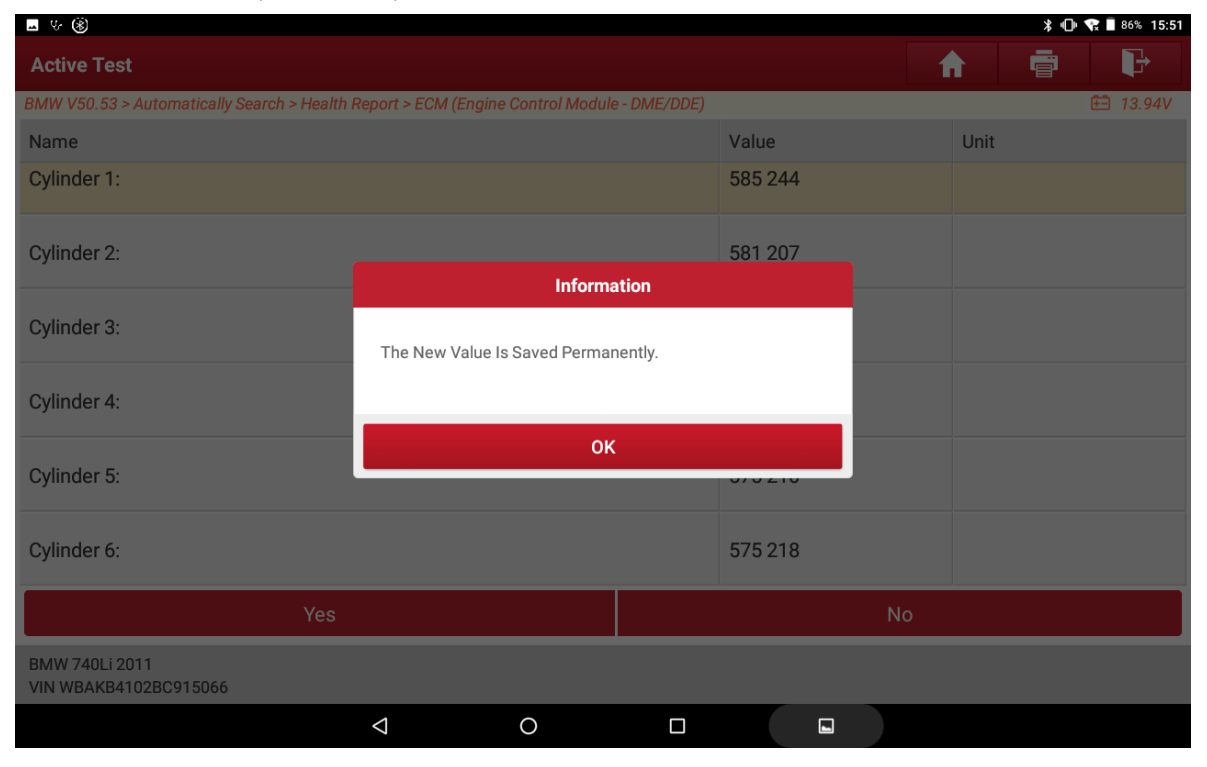

#### 16. The new value is permanently saved, click "OK";

### 17. Read the prompt information and click "OK";

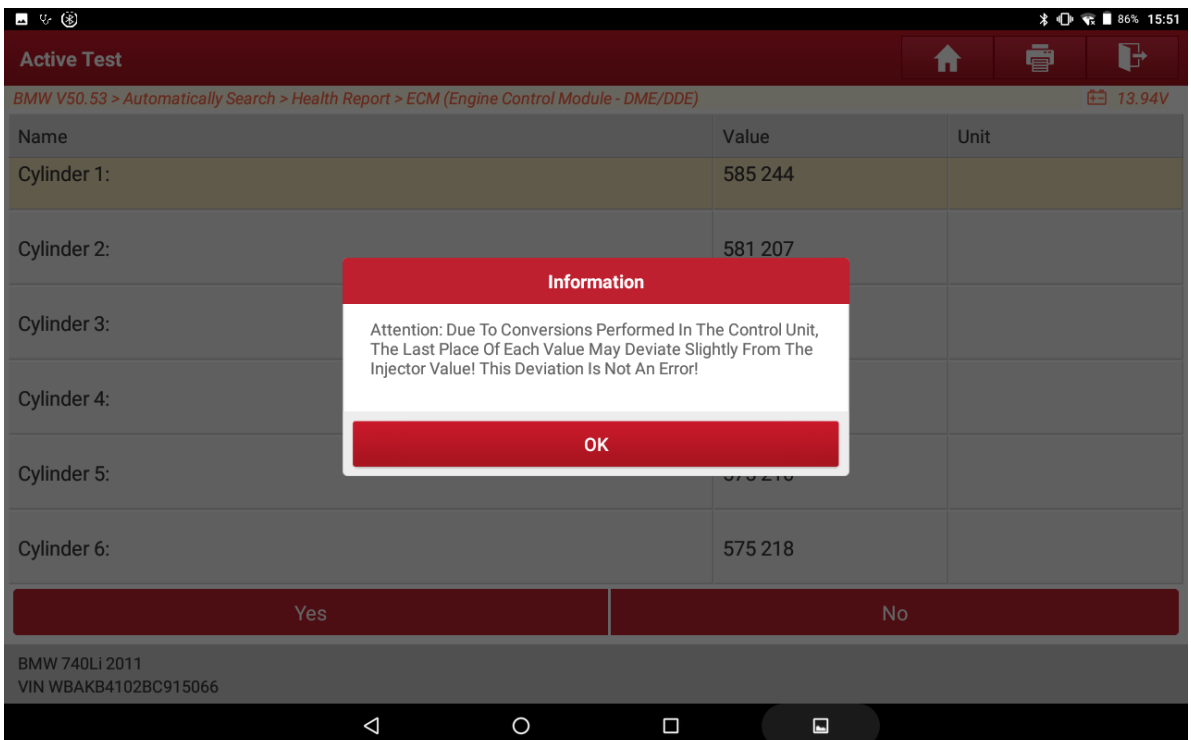

#### **\* ① 電■86% 15:51** ■ 12 ⑧ ē  $\mathbf{F}$  $\hat{\mathbf{r}}$ BMW V50.53 > Automatically Search > Health Report > ECM (Engine Control Module - DME/DDE) **□ 13.94V Unit** Name Value 585 244 Cylinder 1: Cylinder 2: 581 207 Information Cylinder 3: End Of Test Module. Cylinder 4: оĸ Cylinder 5: Cylinder 6: 575 218 **BMW 740Li 2011<br>VIN WBAKB4102BC915066**  $\Delta$  $\circ$  $\Box$  $\Box$

#### 18. When the test mode is over, click "OK";

The end.